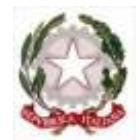

**Ministero dell'Istruzione e del Merito** UFFICIO SCOLASTICO REGIONALE PER IL LAZIO ISTITUTO COMPRENSIVO AD INDIRIZZO MUSICALE LEONARDO DA VINCI VIALE J. F. KENNEDY 139 - 00043 CIAMPINO (RM) Tel. 06 7912042 Fax. 06 7912042 e-mail rmic8a000e@istruzione.it - C. F.: 90049400584 C. M.: RMIC8A000E

Ciampino 12/04/2024

## **COMUNICAZIONE N.353**

A tutti i Genitori Scuola Secondaria

## **OGGETTO: SCUOLA SECONDARIA RICEVIMENTO POMERIDIANO DOCENTI - GENITORI 2° QUADRIMESTRE**

Si informano tutti i genitori degli alunni della scuola secondaria che, ad integrazione dei colloqui antimeridiani docenti-genitori, nelle giornate del **16 - 17 - 18 aprile 2024**, sarà possibile partecipare a tre incontri di ricevimento pomeridiano, organizzati secondo la seguente scansione:

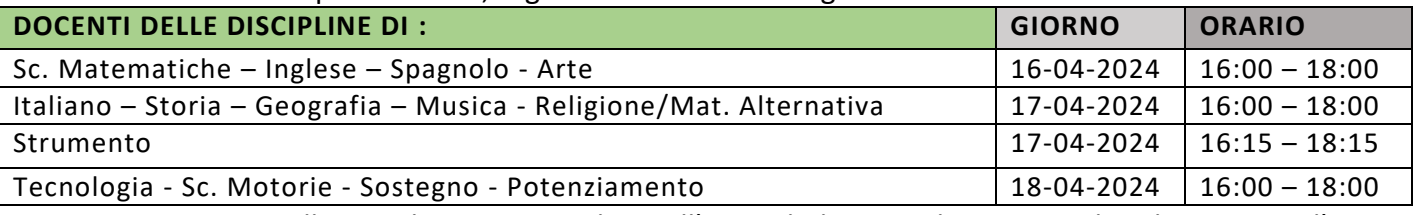

Per prenotare un colloquio bisogna accedere all'area dedicata sul RE e, scelto il giorno e l'orario disponibile, salvare la prenotazione.

Si riportano di seguito alla presente comunicazione le istruzioni per procedere con l'operazione di prenotazione del colloquio.

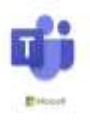

Gli incontri avranno luogo in modalità telematica, tramite la piattaforma Teams di Microsoft Office 365. Sarà cura del Docente prendere visione delle prenotazioni ricevute ed effettuare il collegamento con i genitori, nel giorno e nell'orario dell'appuntamento, attraverso la funzione "riunione immediata", utilizzando le credenziali dell'alunno. Pertanto, non sarà trasmesso un link per accedere all'incontro online, ma all'orario indicato il genitore riceverà la chiamata diretta su Teams.

Si invitano i genitori a rispettare il proprio turno di prenotazione, a rendersi disponibili online qualche minuto prima dell'orario indicato e a cancellarsi nel caso in cui fossero impossibilitati a partecipare al colloquio, in modo da dare possibilità ad altri genitori di prenotarsi al loro posto.

I Docenti impossibilitati ad effettuare il ricevimento nelle giornate indicate, garantiranno un recupero in una nuova data che sarà resa disponibile direttamente sul RE.

**Si invitano, gentilmente, i genitori a non procedere con una nuova prenotazione se quest'ultima è stata già effettuata per i colloqui antimeridiani**, in modo da lasciare la possibilità di prenotarsi ai genitori che non hanno trovato disponibilità per il ricevimento del mattino.

**Per consentire ai Docenti l'inserimento delle date dei colloqui pomeridiani la funzione per le prenotazioni sarà disattivata dal 12/04/2024 al 14/04/2024.**

Le **nuove prenotazioni** saranno rese disponibili a partire dalle **h 19:00 del 15 aprile 2024**.

Si coglie l'occasione per inviare cordiali saluti.

IL DIRIGENTE SCOLASTICO Prof.ssa Restucci Eliana Firma autografa omessa ai sensi dell'art. 3 del D. Lgs. n. 39/1993

## **ISTRUZIONI**

## **PROCEDURA DELLA PRENOTAZIONE ON LINE DELL'UDIENZA CON I DOCENTI**

La prenotazione dei colloqui con i docenti avviene esclusivamente tramite un'apposita procedura online del Registro Elettronico Axios.

I genitori dovranno cliccare sulla voce "Prenotazione Colloqui"

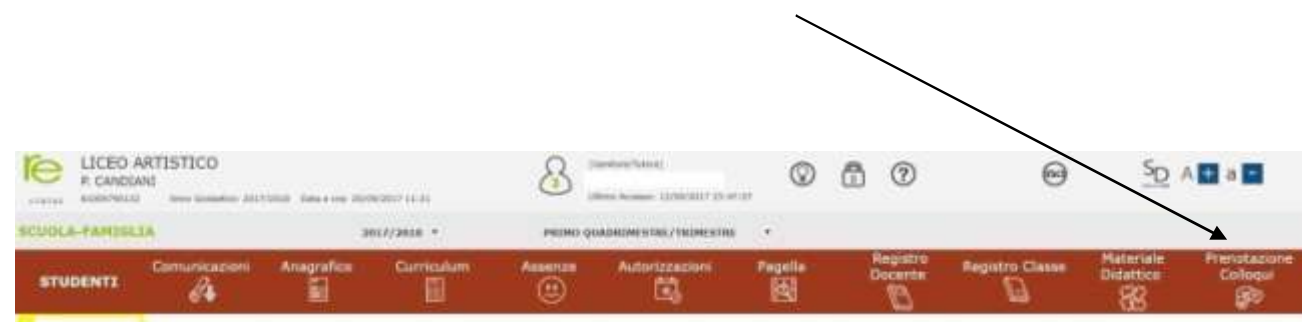

Una volta aperta la pagina, cliccare, in corrispondenza del docente e della data prescelta, sull**'iconarossa NO** (apparirà **SI in verde**) e scegliere dal menu a tendina il numero della prenotazione.

| CUCK A PARTIELE P |                                                                |              |                                                      |              |              |                            | PROMIS QUADRINESTRATIONESTRE |                     |                   |                        |              | ь                                     |                              |                         |  |
|-------------------|----------------------------------------------------------------|--------------|------------------------------------------------------|--------------|--------------|----------------------------|------------------------------|---------------------|-------------------|------------------------|--------------|---------------------------------------|------------------------------|-------------------------|--|
| <b>STUDENTI</b>   | Comunicazioni<br>- 22.                                         |              | Anagrafico                                           | Curricu<br>ш | Assenze<br>œ | <b>Autorizzazioni</b><br>箇 | Pagella<br>闔                 | Registra<br>Docente |                   | <b>Registro Classe</b> |              | Materiale<br><b>Outstattics</b><br>16 | Frenotazion<br>Collegal<br>ଛ |                         |  |
|                   | <b>Prenotazione Collogui</b><br>Pomell.com<br>Indirizzo email: |              |                                                      |              |              |                            |                              |                     |                   |                        |              |                                       |                              |                         |  |
|                   | <b>Docenta</b>                                                 | Materia Sede |                                                      |              |              | Oraris                     |                              | Data<br>Premits     | <b>Futts:</b>     | Il Data<br>Pressotar   | <b>Fosta</b> | Ill Data<br>Prenota                   | Posts                        | IV Data<br>Freman       |  |
|                   |                                                                |              | LICED ARTISTICO STATALE PAOLO CANDIANA VIA MANARIA 1 |              |              | Mercuredi<br>$0000 - 3000$ | H                            |                     | 25/102017<br>$-1$ |                        |              | <b>GM/11/2017</b><br>$\sim$           |                              | 15/11/2017 @<br>÷<br>16 |  |
|                   |                                                                |              |                                                      |              |              |                            |                              |                     |                   |                        |              |                                       |                              |                         |  |

Cliccare sul pulsante **to** in alto a destra per confermare le prenotazioni.

Si ricorda che il sistema assegna a ciascun colloquio un numero progressivo fino al massimo delle prenotazioni possibili per quella data, in base al numero di colloqui stabilito dal docente.

Al termine di queste operazioni, **ricordarsi di cliccare sul pulsante Salva in alto a destra per confermare la prenotazione.**

Se si intende annullare la prenotazione, **basta cliccare di nuovo sull'icona verde SI chediventerà rossa con la dicitura NO e ricordarsi di salvare di nuovo.**